# Apache HTTP-Server Teil 1

Zinching Dang

24. November 2014

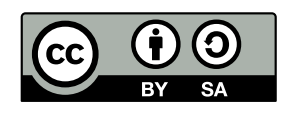

## **Apache HTTP-Server**

## **Apache HTTP-Server allgemein**

- <sup>I</sup> offizielle Namensherkunft: Apachen-Stamm in Nordamerika
- ► wurde 1994 auf Basis des NCSA HTTPd-Webservers entwickelt
- ► weit verbreiteter HTTP-Server für verschiedene Betriebssysteme
- $\blacktriangleright$  Module für verschiedene Protokolle und Skriptsprachen
- **modularer Aufbau ermöglicht flexible Einsatzzwecke**

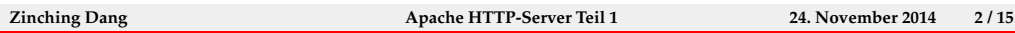

Der HTTP-Server wird häufig nur "Apache" genannt, da er das bekannteste<br>Breiskt dar Apache Seftware Feundation ist. Die inefficille Nemensberlungt Projekt der Apache Software Foundation ist. Die inoffizelle Namensherkunft and patchy web server homme dance, dass<br>für den NCSA HTTPd-Webserver bestand. a patchy web server" kommt daher, dass er zu Anfangszeiten aus Patches

Neben ublichen Protokollen wie HTTP, HTTPS, WebDAV, etc. werden ¨ auch viele Skriptsprachen wie Perl, PHP, Python oder Ruby unterstutzt. Die- ¨ se können über Module für den jeweiligen Anwendungsfall aktiviert werden.

## **Apache HTTP-Server**

## **Apache HTTP-Server Features**  $\blacktriangleright$  "virtual hosts" (oder auch "VHosts") **In mehrere Webseiten auf einem Server •** "name-based": eigene Webseite unter jeder Domain, jedoch nur eine IP-Adresse  $\triangleright$  wichtig, da IPv4-Adressen knapp sind **Passender VHosts wird anhand des ServerNames gewählt** ► "IP-based": eigene IP-Adresse für jede Webseite ► Verschlüsselung mit SSL/TLS  $\blacktriangleright$  Benutzer-Authentifizierung

**Zinching Dang Apache HTTP-Server Teil 1 24. November 2014 3 / 15**

VHosts ermöglichen es Webseiten verschiedener Domains auf einem Server mit einer einzelnen IP-Adresse zu hosten (name-based VHost). Die Konfiguration von einer Webseite pro IPv4 Adresse ist auch möglich (IP-based VHost) ist aber wegen der knappen Anzahl an IPv4-Adressen nicht das Mittel der Wahl.

Außerdem können pro VHost, d. h. pro Webseite, Verschlüsselung oder Benutzer-Authentifizierung individuell konfiguriert werden.

#### **Server-Konfiguration**

- **•** mehrere Konfigurationsdateien, u. a.:
	- ▶ /etc/apache2/apache2.conf
	- ▶ /etc/apache2/conf.d/
	- $\blacktriangleright$  /etc/apache2/mods-available/
	- ▶ /etc/apache2/sites-available/

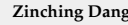

**Zinching Dang Apache HTTP-Server Teil 1 24. November 2014 4 / 15**

/etc/apache2/apache2.conf ist die Haupt-Konfigurationsdatei. Darin werden viele Parameter wie z. B. der Pfad für Log-Files oder die Zeit für das Timeout gesetzt.

/etc/apache2/conf.d enthält darüberhinaus weitere Konfigurationsdateien, die beispielsweise für bestimmte Web-Anwendungen benötigt werden.

Werden Konfigurationsdateien bearbeitet, um z. B. Pfade neu zu setzen, so muss der Server-Dienst zumindest die Konfiguration neu einlesen oder neu gestartet werden.

## **Server-Konfiguration**

- $\blacktriangleright$  Modul-Konfigurationen befinden sich in /etc/apache2/mods-available
- $\blacktriangleright$  aktivierte Module sind Symlinks in /etc/apache2/mods-enabled auf das jeweilige Modul
- $\blacktriangleright$  Module werden mit a2enmod <modul> und a2dismod <modul> aktiviert bzw. deaktiviert

**Zinching Dang Apache HTTP-Server Teil 1 24. November 2014 5 / 15**

## **Server-Konfiguration**

- ▶ verschiedene Webseiten als VHosts
- ▶ VHosts-Konfigurationen befinden sich im Verzeichnis /etc/apache2/sites-available
- $\blacktriangleright$  aktivierte Webseiten sind Symlinks in /etc/apache2/sites-enabled auf die jeweilige Webseite
- ▶ Webseiten werden mit a2ensite <seite> und a2dissite <seite> eingeschaltet bzw. abgeschaltet

**Zinching Dang Apache HTTP-Server Teil 1 24. November 2014 6 / 15**

## **Konfigurationsbeispiel**

**Beispiel-Konfiguration für eine Webseite:** 

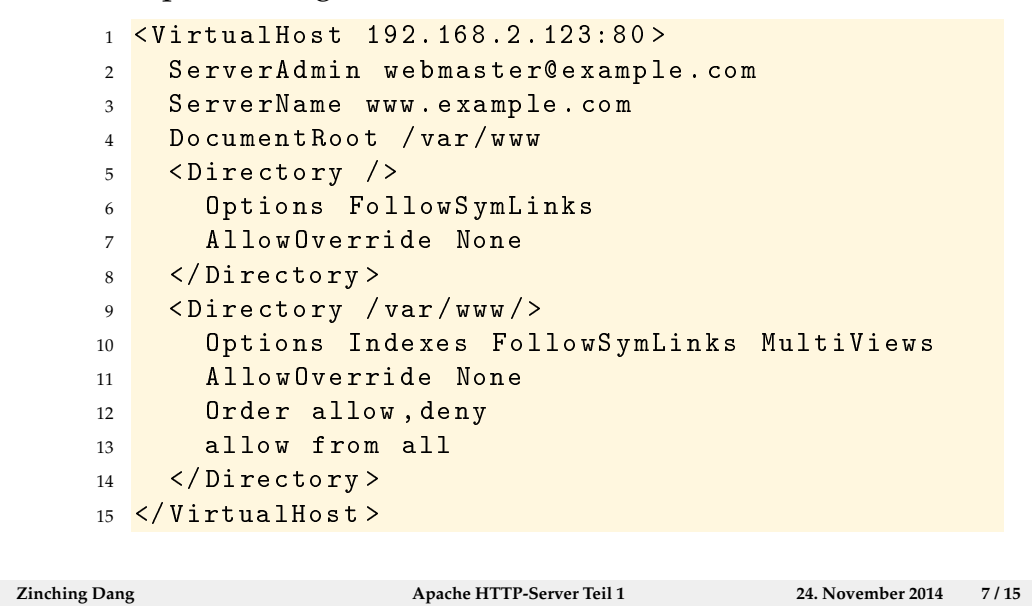

Für jeden VHost werden IP-Adresse und Port benötigt. Das DocumentRoot Verzeichnis gibt an, wo sich die Dateien befinden, die der Webserver ausliefert und darf **nicht** mit einem "/" enden. Die Directory-Einträge setzen<br>Optische für des isweilige Verseichnis welches mit eheelutens Pfed engege Optionen für das jeweilige Verzeichnis, welches mit absolutem Pfad angegeben wird.

## **Konfigurationsbeispiel**

**Beispiel-Konfiguration für name-based VHosts:** 

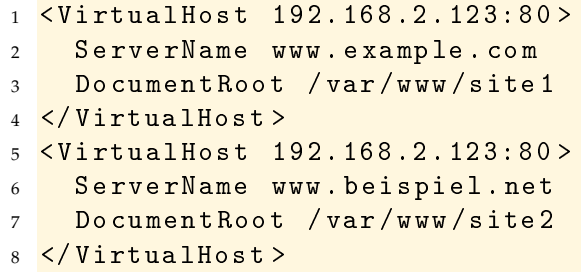

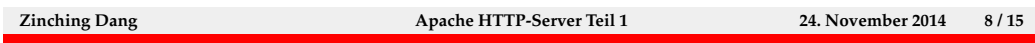

Für die name-based VHost-Konfiguration wird ein ServerName benötigt, über den der entsprechende VHost ausgewählt wird. Jedem VHost (und damit auch jedem ServerName) kann eine eigene Webseite zugeordnet werden. Da die einzelnen VHosts durch den ServerName unterschieden werden, können sie alle über die gleiche IP-Adresse bereitgestellt werden.

## **Konfigurationsbeispiel**

**Beispiel-Konfiguration für IP-based VHosts:** 

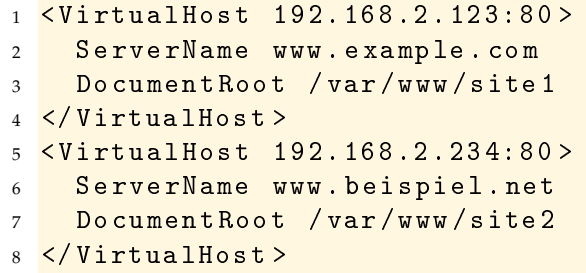

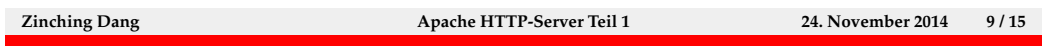

Der Unterschied zu der name-based Host-Konfiguration ist, dass pro VHosts zusätzlich eine andere IP-Adresse vergeben wird.

## **Lab 3.1: Apache installieren und VHosts konfigurieren**

## **Lab: Apache installieren und VHosts konfigurieren**

- $\blacktriangleright$  Apache installieren
- ► einen IP-based VHost konfigurieren
- **In Startseite des VHosts ändern**

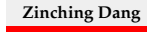

**Zinching Dang Apache HTTP-Server Teil 1 24. November 2014 10 / 15**

## **Verschlusselung mit SSL/TLS ¨**

#### **Verschlüsselung mit SSL/TLS**

- ▶ wichtig, um das Mitlesen sensibler Daten zu verhindern
- $\triangleright$  basiert auf asymmetrischer Kryptographie
- **In statt HTTP wird HTTPS verwendet**
- $\triangleright$  Server hat Private und Public Key
- $\blacktriangleright$  Public Key ist üblicherweise durch eine Certificate Authority (CA) signiert
- $\blacktriangleright$  allgemein anerkannte CAs sind in Browsern eingetragen
- ► Public Keys können auch "self-signed" sein, führen jedoch zu Warnmeldungen

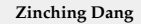

#### **Zinching Dang Apache HTTP-Server Teil 1 24. November 2014 11 / 15**

TLS steht für "Transport Layer Security" und ist ein Verschlüsselungs-Protokoll, welches unter anderem für HTTPS oder IMAPS verwendet wird. "Secure werendes unter anderem für 1111 5 oder IMAT 5 verwendet wird. "Seeure<br>Sockets Layer" (SSL) ist der Vorgänger. Zu den bekanntesten Implementierungen gehören OpenSSL und GnuTLS.

CAs bieten eine Möglichkeit die Echtheit eines Zertifikats zu überprüfen und damit den Benutzern zu versichern, dass die verschüsselte Verbindung auch zu dem richtigen Server aufgebaut wurde. Dies basiert jedoch darauf, dass der CA vertraut wird, die das Zertifikat signiert hat.

## **Konfiguration von SSL/TLS**

#### **Konfiguration von SSL/TLS**

- ▶ Zertifikate (Private und Public Key, Zertifikat der Authority) müssen auf dem Server verfügbar sein
- ► das SSL-Modul muss aktiviert sein
- $\blacktriangleright$  muss in der Konfigurationsdatei aktiviert werden
- wahlweise SSL/TLS für IP-based oder name-based VHosts
- $\blacktriangleright$ bei name-based muss der Browser SNI<sup>1</sup> unterstützen
- $\triangleright$  wird von allen modernen Browser unterstützt

Mit der Installation des Apache HTTP-Servers wurden auch Zertifikate erstellt. Diese sind jedoch "self-signed", d. h. von keiner allgemein anerkannten<br>GA signismt sind skapföre den Finanzakuserkannten dkar CA signiert, sind aber für den Eigengebrauch verwendbar.

Bei der name-based Konfiguration muss der Browser SNI unterstützen, um dem HTTP-Server mitzuteilen, welcher VHost aufgerufen werden soll.

<sup>1</sup>http://de.wikipedia.org/wiki/Server\_Name\_Indication **Zinching Dang Apache HTTP-Server Teil 1 24. November 2014 12 / 15**

## **Konfiguration von SSL/TLS**

## **Konfigurationsbeispiel**

**-** Beispiel-Konfiguration für einen VHost mit SSL:

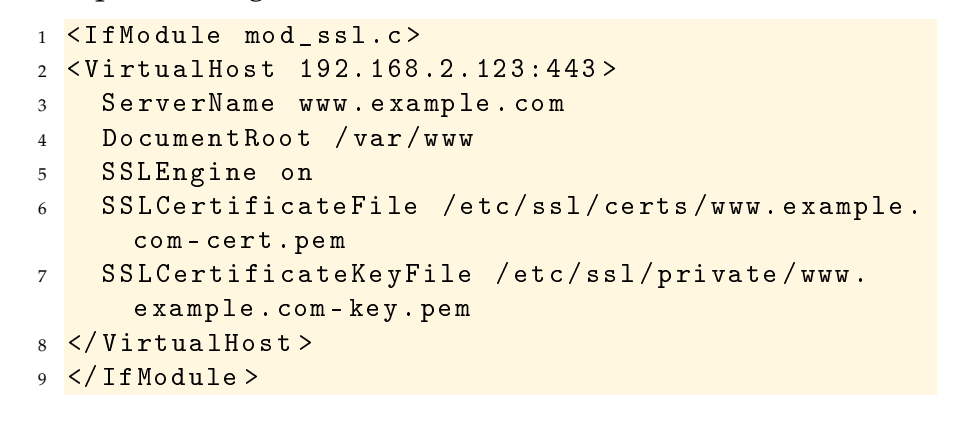

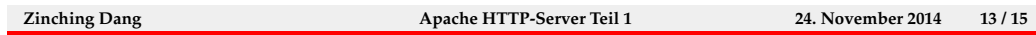

Zur Aktivierung von SSL/TLS für den VHost muss SSL mit SSLEngine on eingeschaltet werden und die Pfade zum SSL-Zertifikat und dem Private Key müssen angegeben werden. Außerdem wird bei HTTPS üblicherweise Port 443 statt 80 verwendet. Dies muss in der VirtualHost-Zeile angegeben werden.

## **Mehrere VHosts mit SSL/TLS**

## **Mehrere VHosts mit SSL**

- <sup>I</sup> Konfiguration für mehrere name-based VHost mit SSL wie mit mehreren name-based VHosts
- ▶ zusätzliche SSL-Konfigurationseinträge für jeden VHosts einzeln
- Konfiguration für mehrere IP-based VHosts mit SSL wie mit mehreren IP-based VHosts
- **>** zusätzliche SSL-Konfigurationseinträge für jeden VHosts einzeln

**Zinching Dang Apache HTTP-Server Teil 1 24. November 2014 14 / 15**

## Lab 3.2: SSL/TLS für VHosts Konfigurieren

## **Lab: SSL/TLS für VHosts konfigurieren**

- $\triangleright$  SSL aktivieren
- $\blacktriangleright$  HTTPS-Zugriff für die Webseite aus Lab 4.1 aktivieren

**Zinching Dang Apache HTTP-Server Teil 1 24. November 2014 15 / 15**